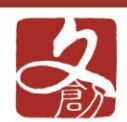

SE

3D 技術應用

# 3D掃描應用教學

#### 副教授 楊文灝

mm

曼

 $\overline{O}$ .

2014/03/13

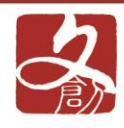

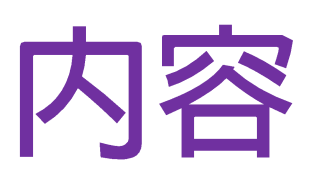

- · 3D掃描簡介
- 操作步驟說明
- 應用成果

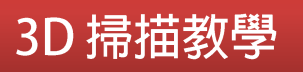

 $\Box$ 

 $\overline{O}$ 

mm

8c

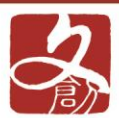

 $\scriptstyle\diagup$ 

 $\Box$ 

 $\overline{O}$ 

pana **breve**  Fo

曲

# 3D掃描簡介

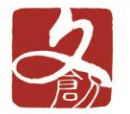

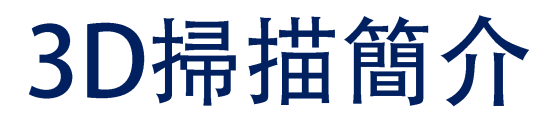

· 3D掃描器的製作原理有好幾種, 例如: 光 學式、機械式及電磁式

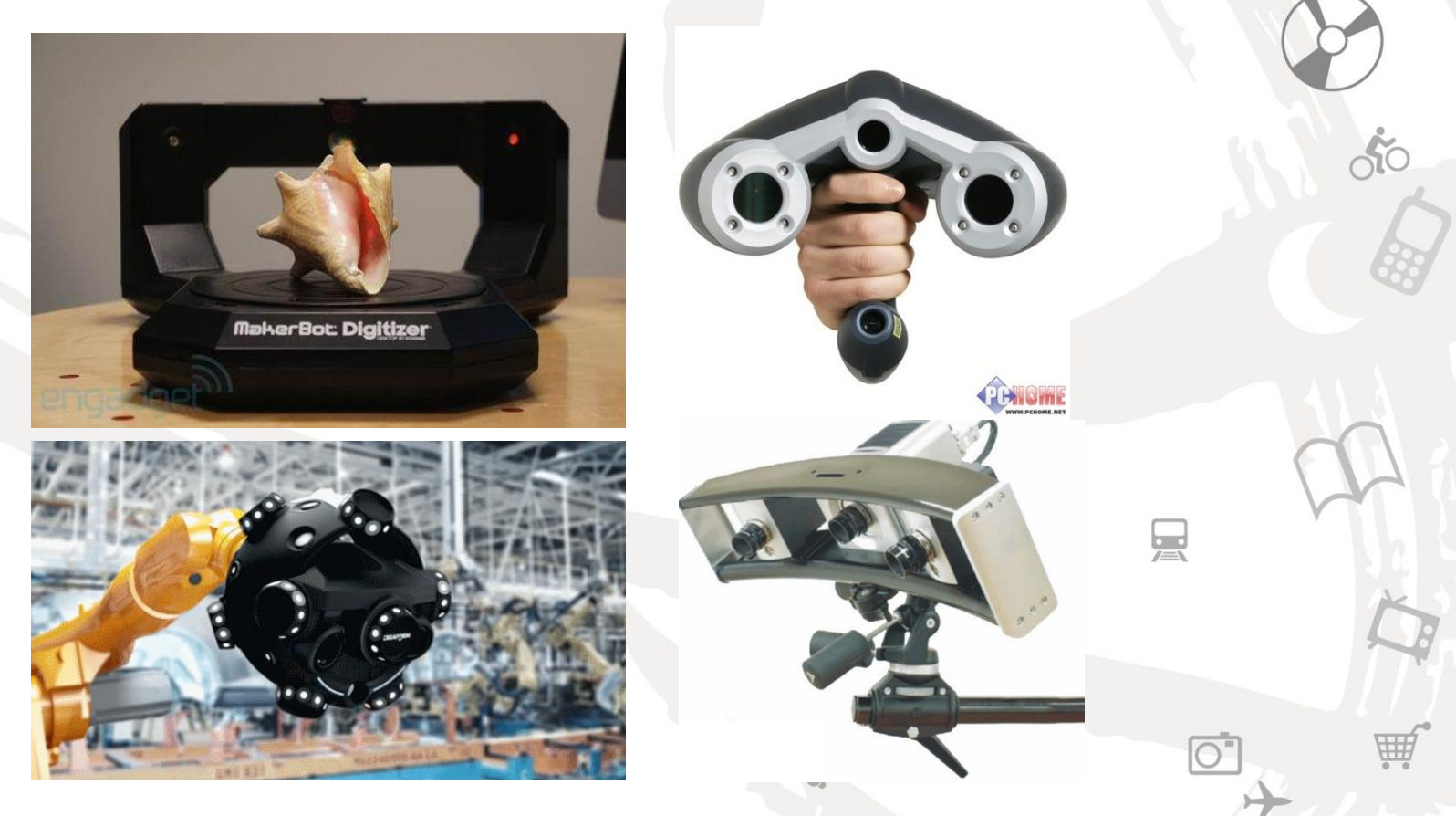

3D 掃描教學

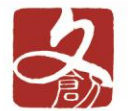

光學式3D掃描簡介

• 光學掃描可透過一台攝影機或藉由兩台或 多台以上的攝影機或相機在極短的時間內 (約數秒的時間)完成3D資訊與紋理貼圖的 採集, 也就是我們俗稱的「3D取像」  $\overline{z}$  $\tilde{AC}$ 後、再利用電腦圖學與演算法去計算出來 被掃描人物身體的長、寬、高與厚度,然 後再貼上與人外觀一樣的照片。

3D 掃描教學

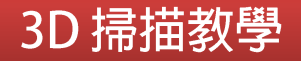

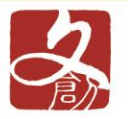

### 3D掃描特色

一套完整的網格模型相關工具,包括對齊、合併、 平滑、雕刻造型、變形、加殼 (shelling)、減少面 數、表面細分、補洞和其他相關工具。 可以將網格模型轉換成NURBS表面, 並保持 NURBS表面邊緣的連續性, 此外也可以用來產生 大量的曲線,以產生堆疊拉伸的表面或達成其他設 計目的。

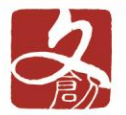

### 3D掃描特色

• 使用者可以將一般數位相機所拍攝的高解析度照 片直接置放在模型上, 以產生高解析度的真實貼 圖, 同時也可產生法線貼圖、置換貼圖和其他不 同貼圖。

3D 掃描教學

 $\frac{1}{\sqrt{2}}$ 

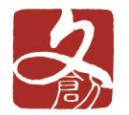

### 3D掃描特色

把掃描或是由其他設計工具產生的高密度網格模 型, 重建成符合使用者需要的外觀和多邊形面數 的Cmesh多邊形模型。

3D 掃描教學

-fíc

也可以將Cmesh輸出成不同的漸層清晰度(level of details), 並保有相同的高品質貼圖。

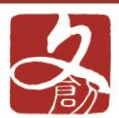

 $\subset$ 

m

 $\Box$ 

 $\overline{O}$ 

**CELEBRATE breve**  80

囲

# 操作步驟說明

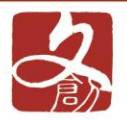

### 現場操作

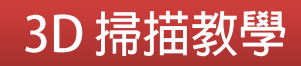

80

興

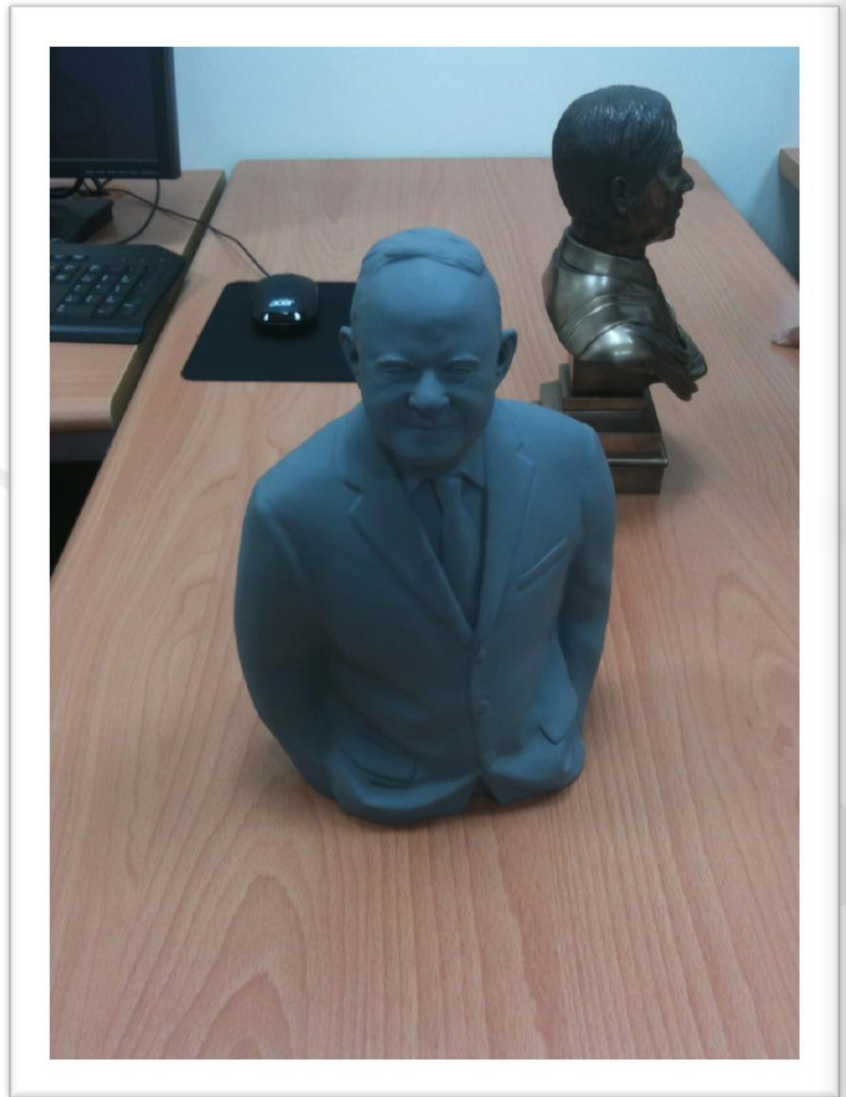

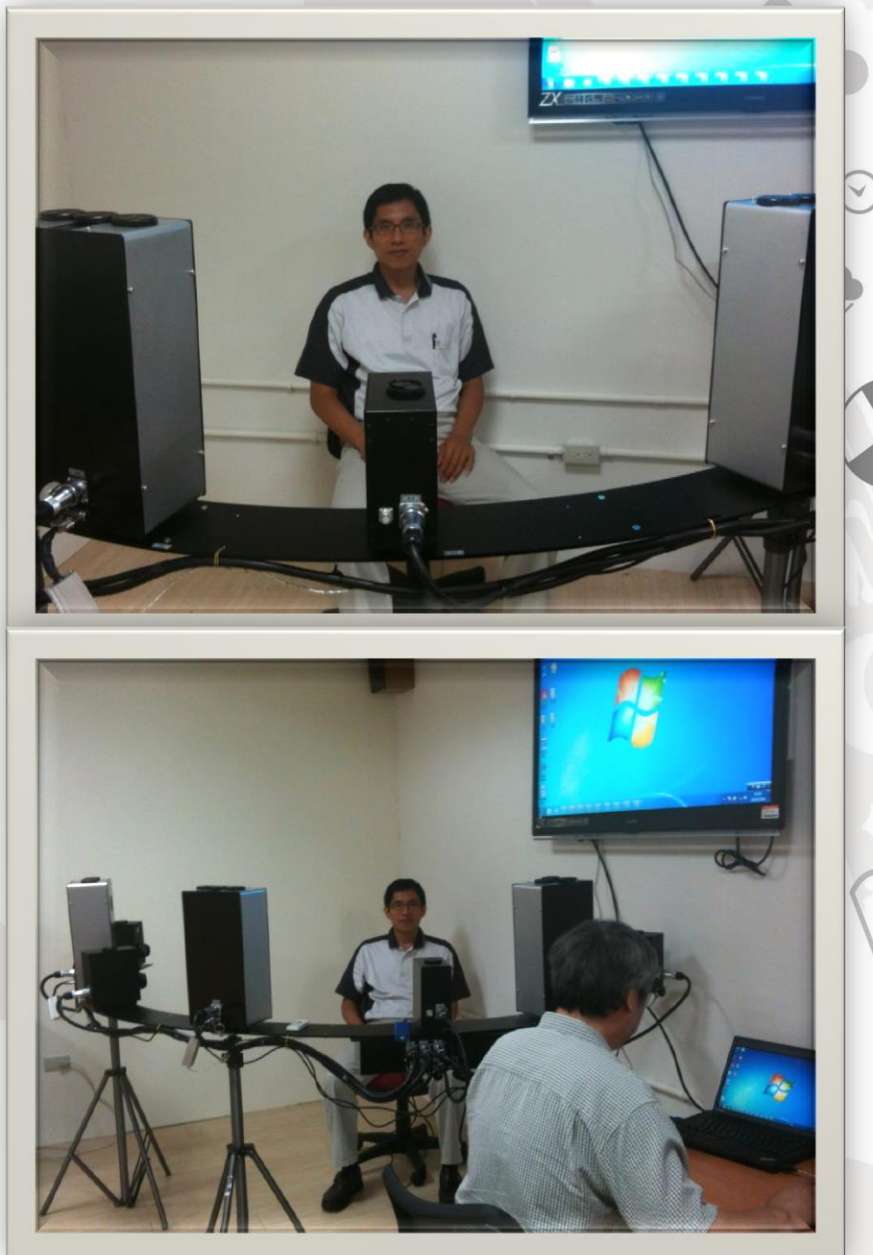

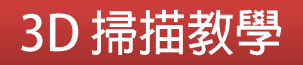

Sic

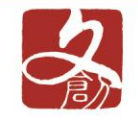

### 掃描前準備

- 上妝與修飾
- 距離量測與調整

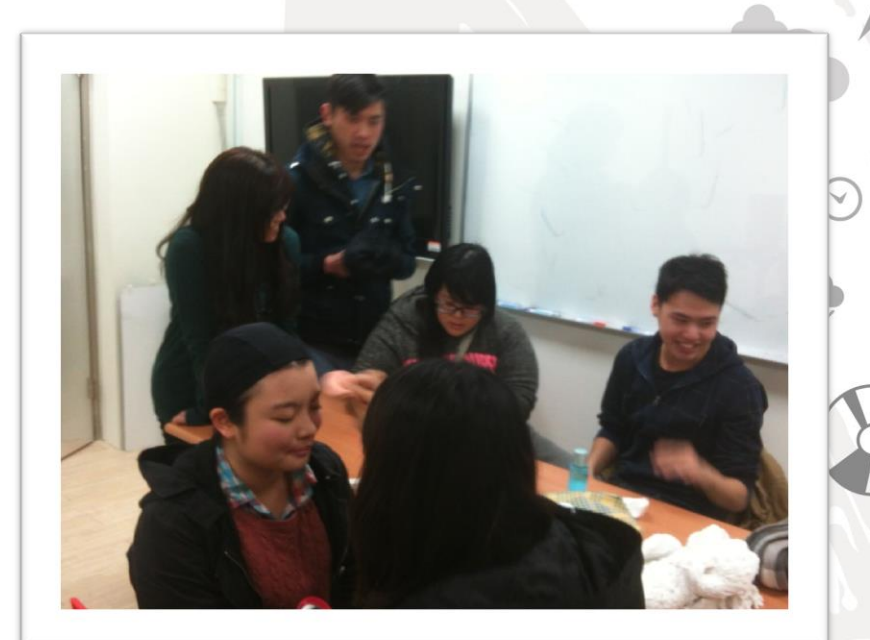

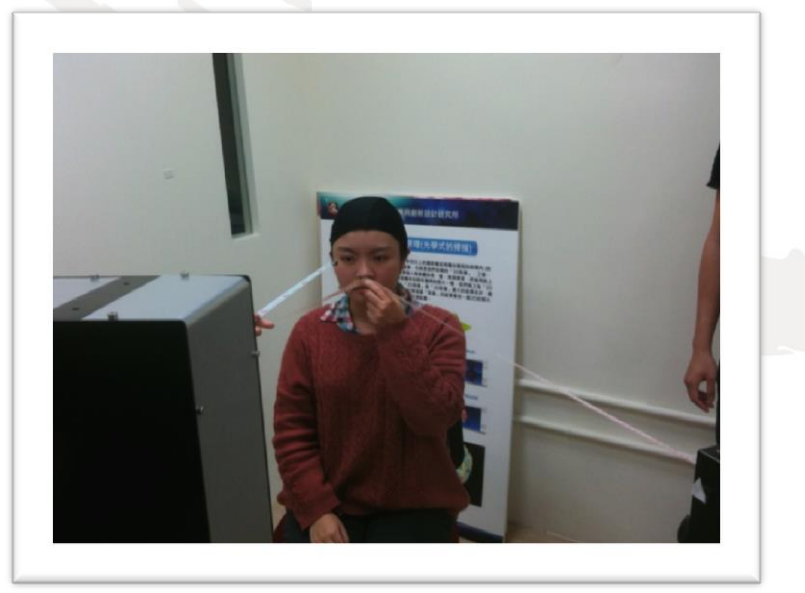

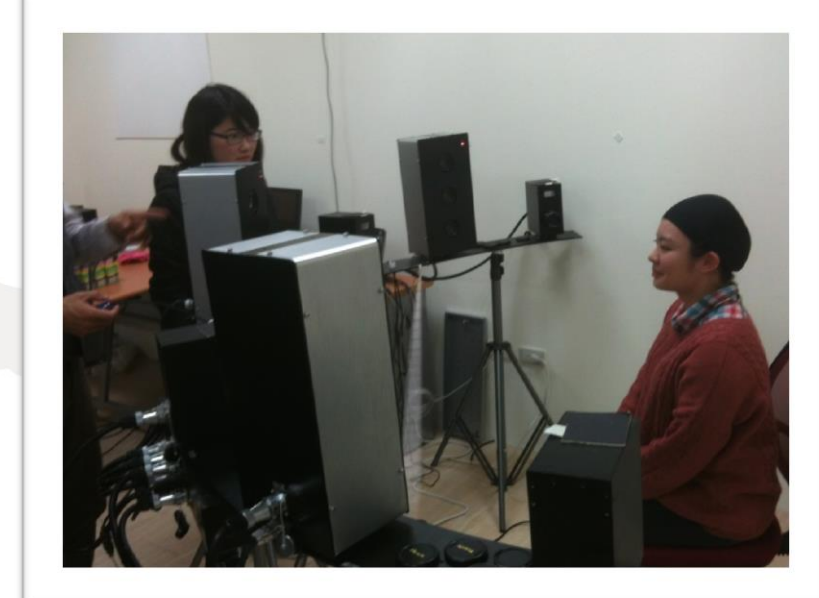

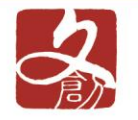

步驟一: 設定輸入影像參數

- 設定校準路徑
- 讀入掃描影像
- 設定影像參數

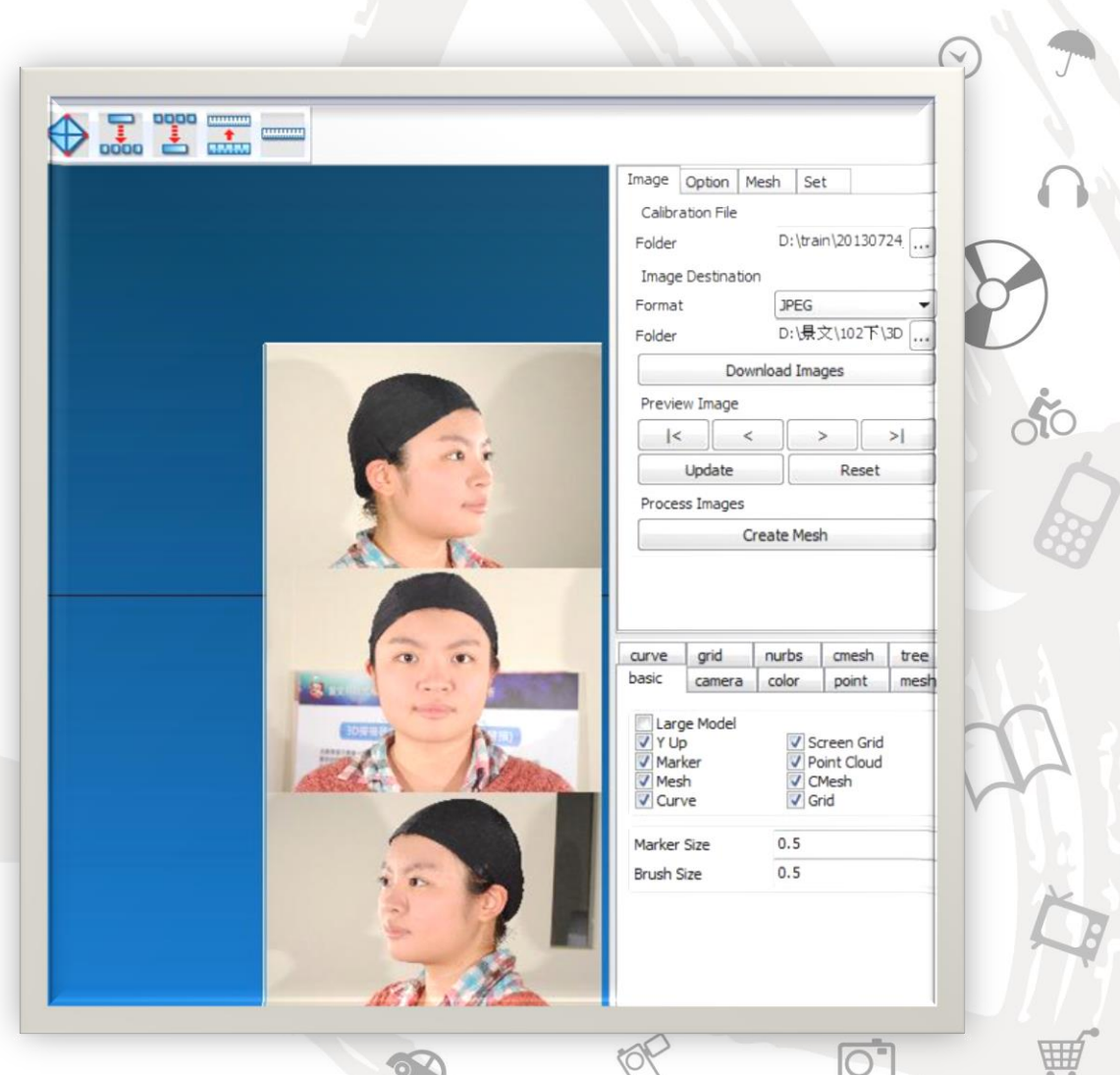

3D 掃描教學

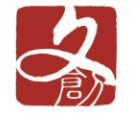

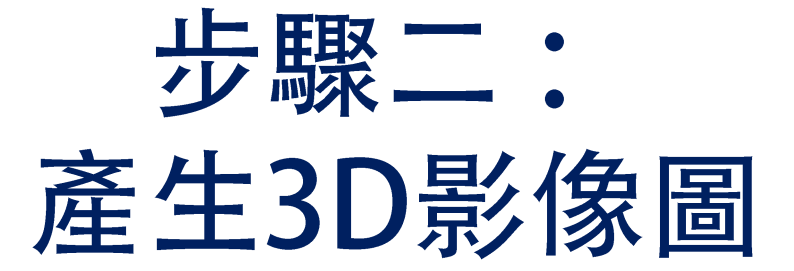

• 依掃描器攝 影機數量產 生經計算後 3D立體影 像。 •左、中、右

共三張3D

立體影像。

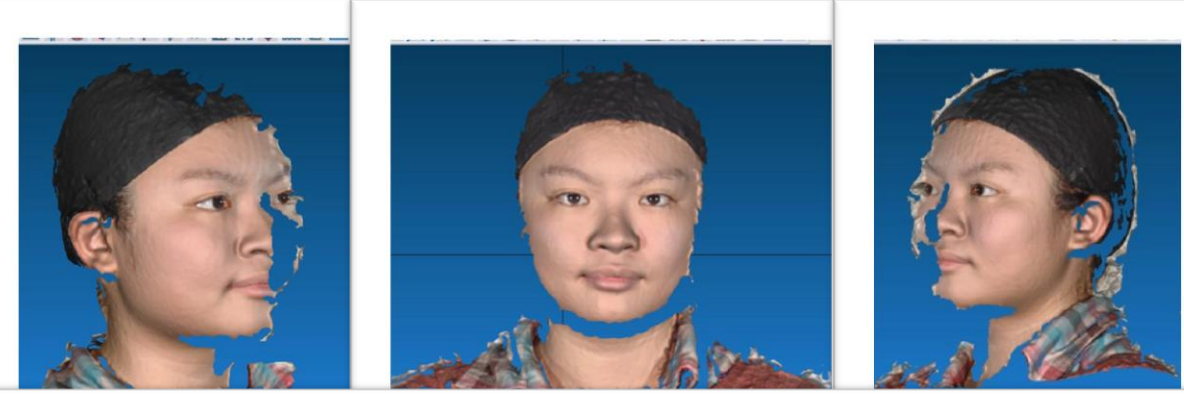

3D 掃描教學

 $\overline{\bigcirc}$ 

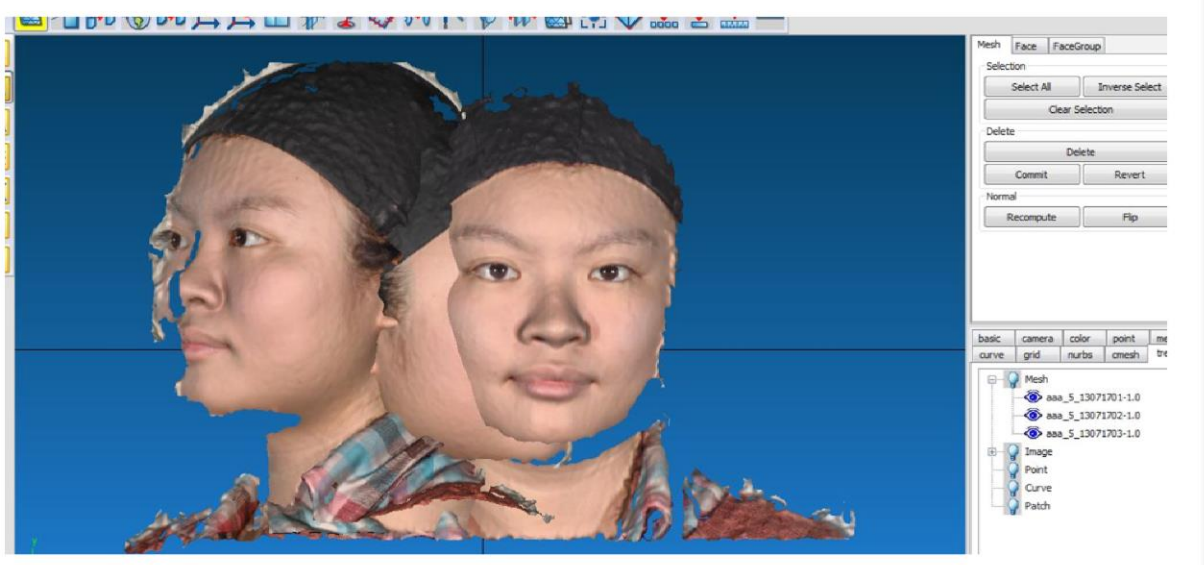

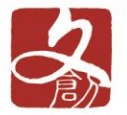

輸入3D影像定位與合併

步驟三:

- 選定正面影 像為基準, 與側面影像 進行定位。
- 定位原則三 點不在同一 直線上。

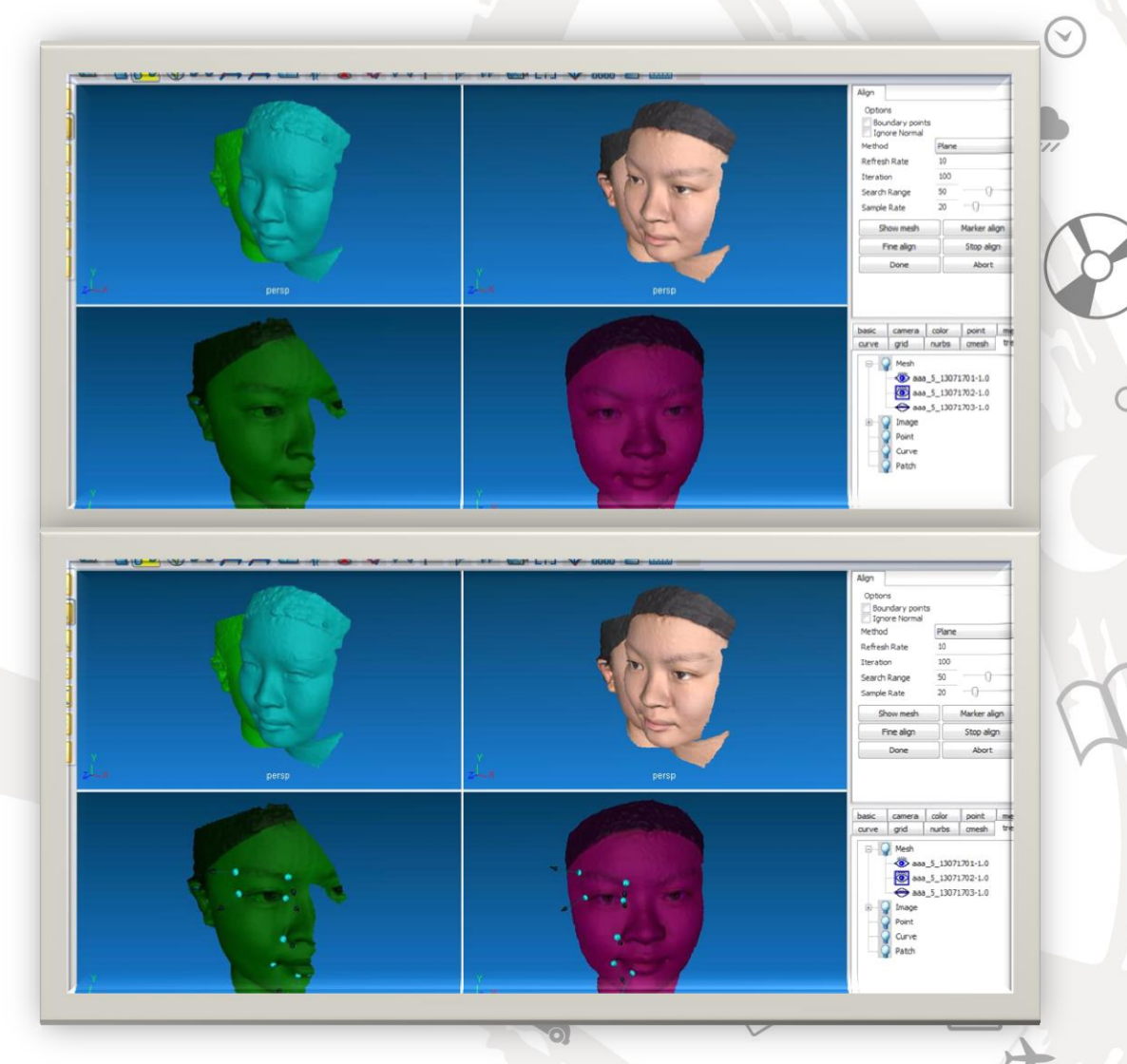

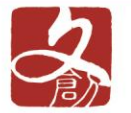

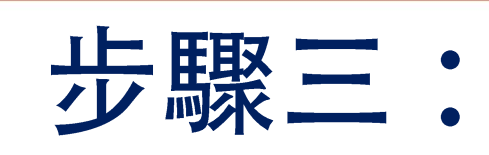

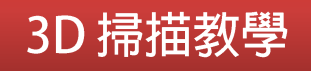

# 輸入3D影像定位

• 正面圖與左面圖定位。

#### 图石的物的方式因来了安排人力业图出令工工业

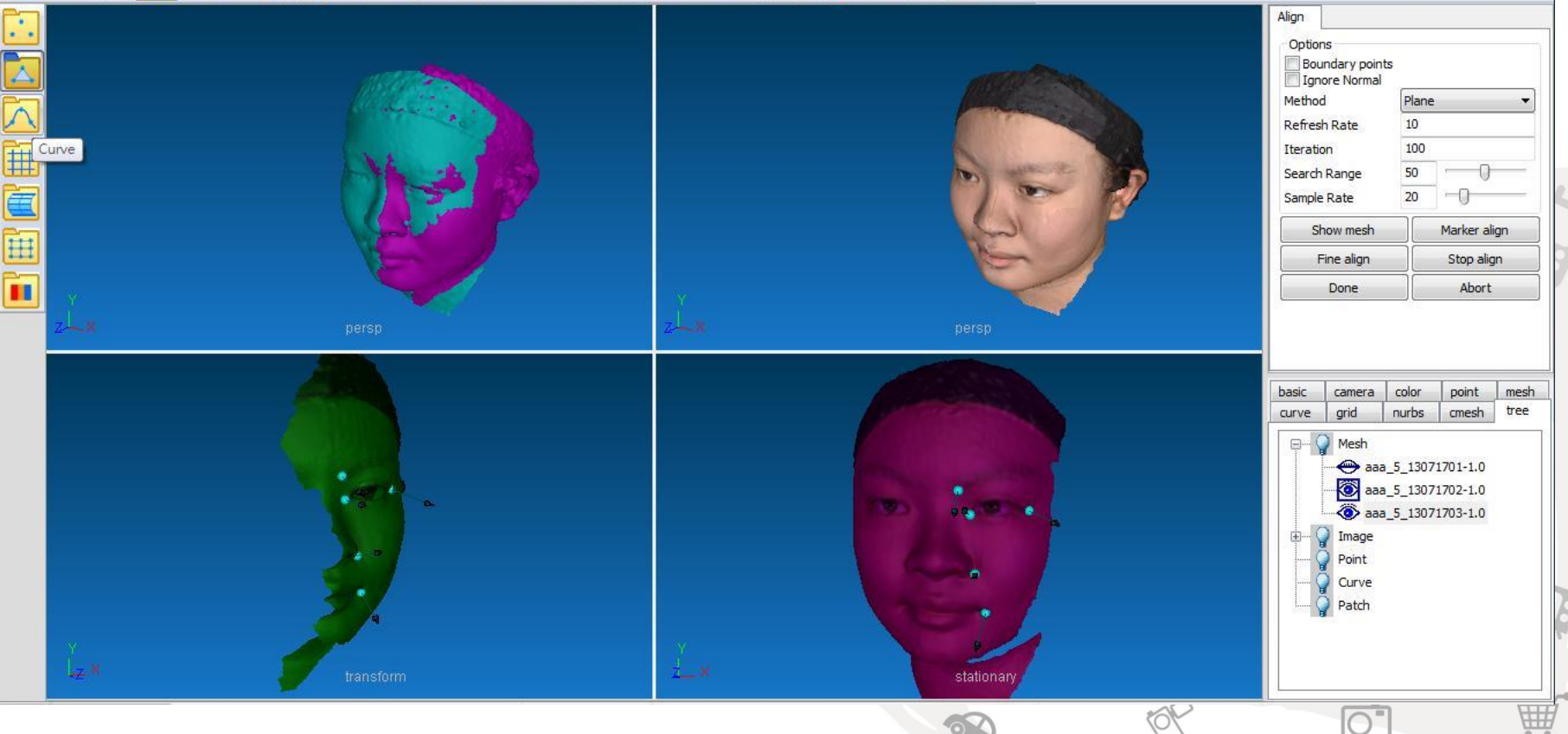

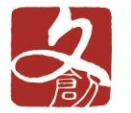

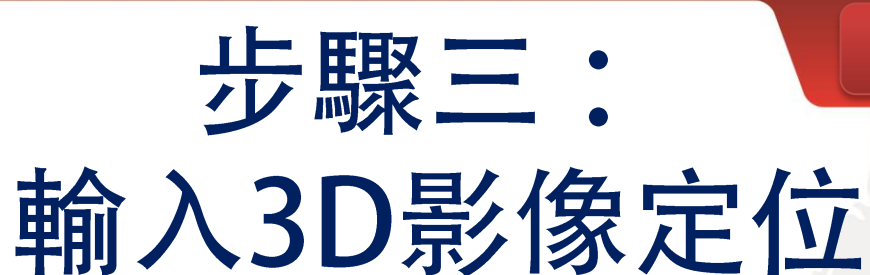

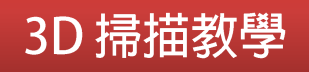

### • 正面圖與右面及左面圖定位。

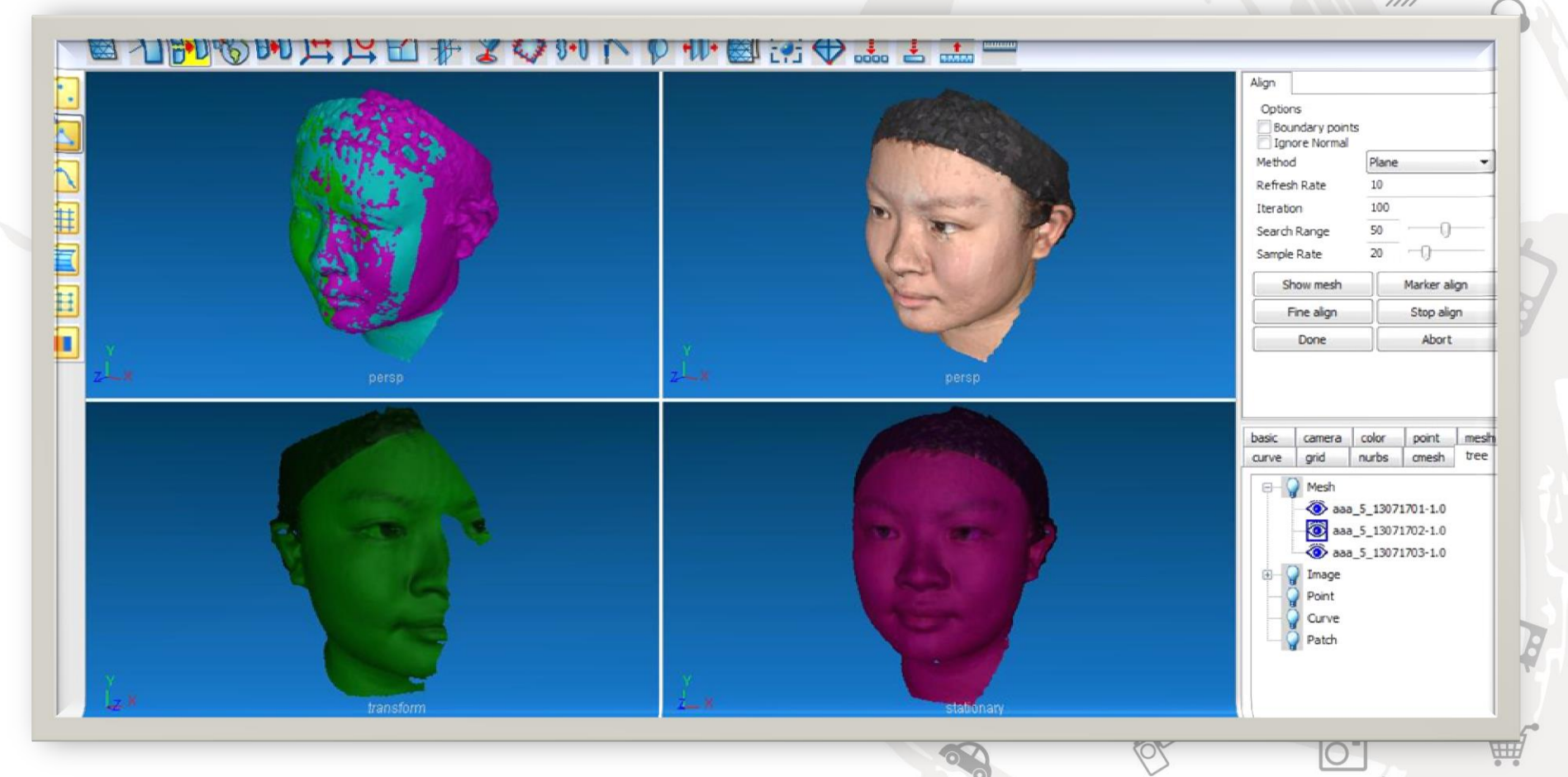

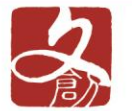

### 3D 掃描教學 步驟四:

# 3D影像重複區域剪裁與調整

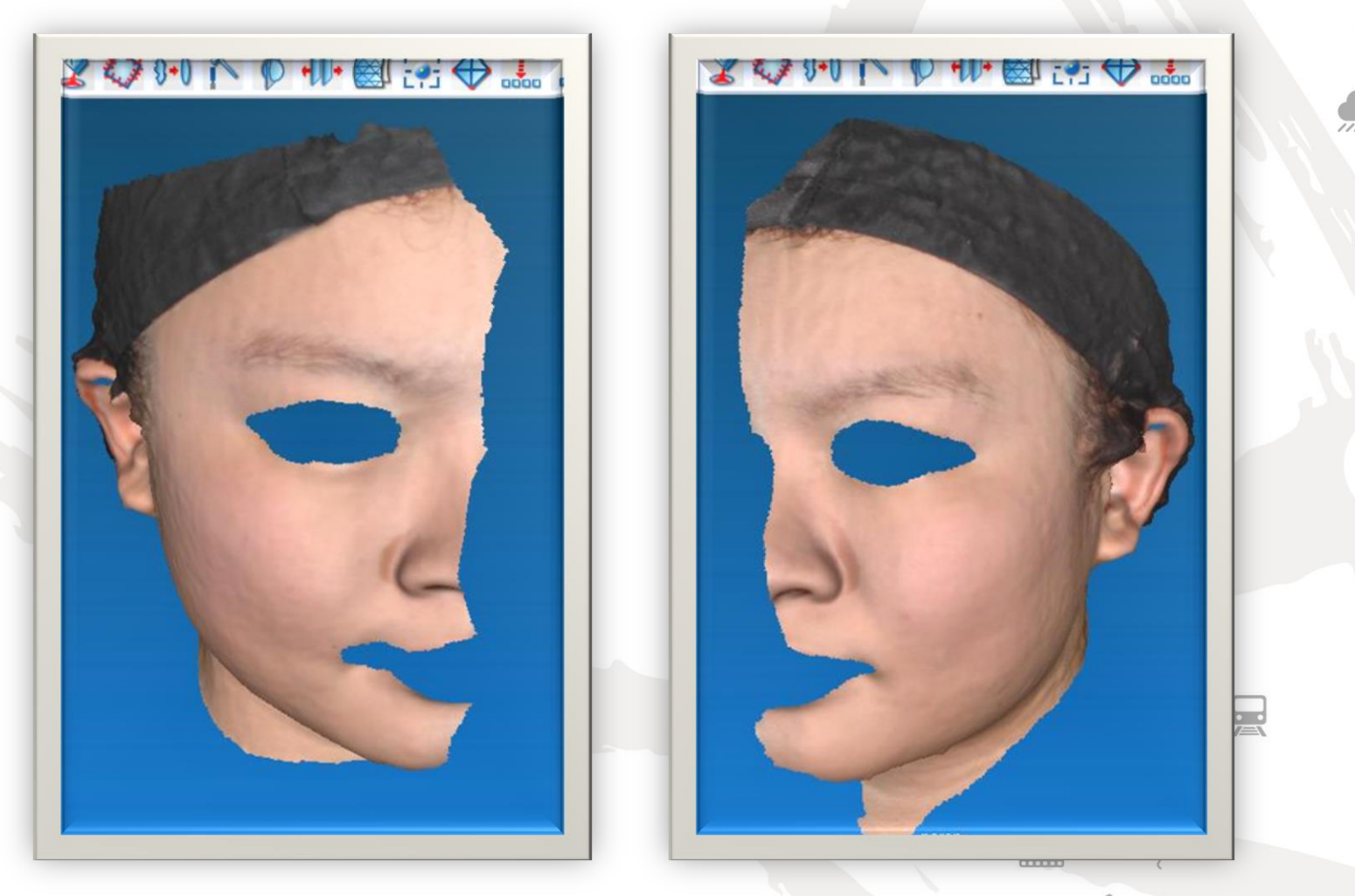

#### 刪除左臉與右臉重複區域

 $\overline{\text{O}}$ 

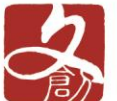

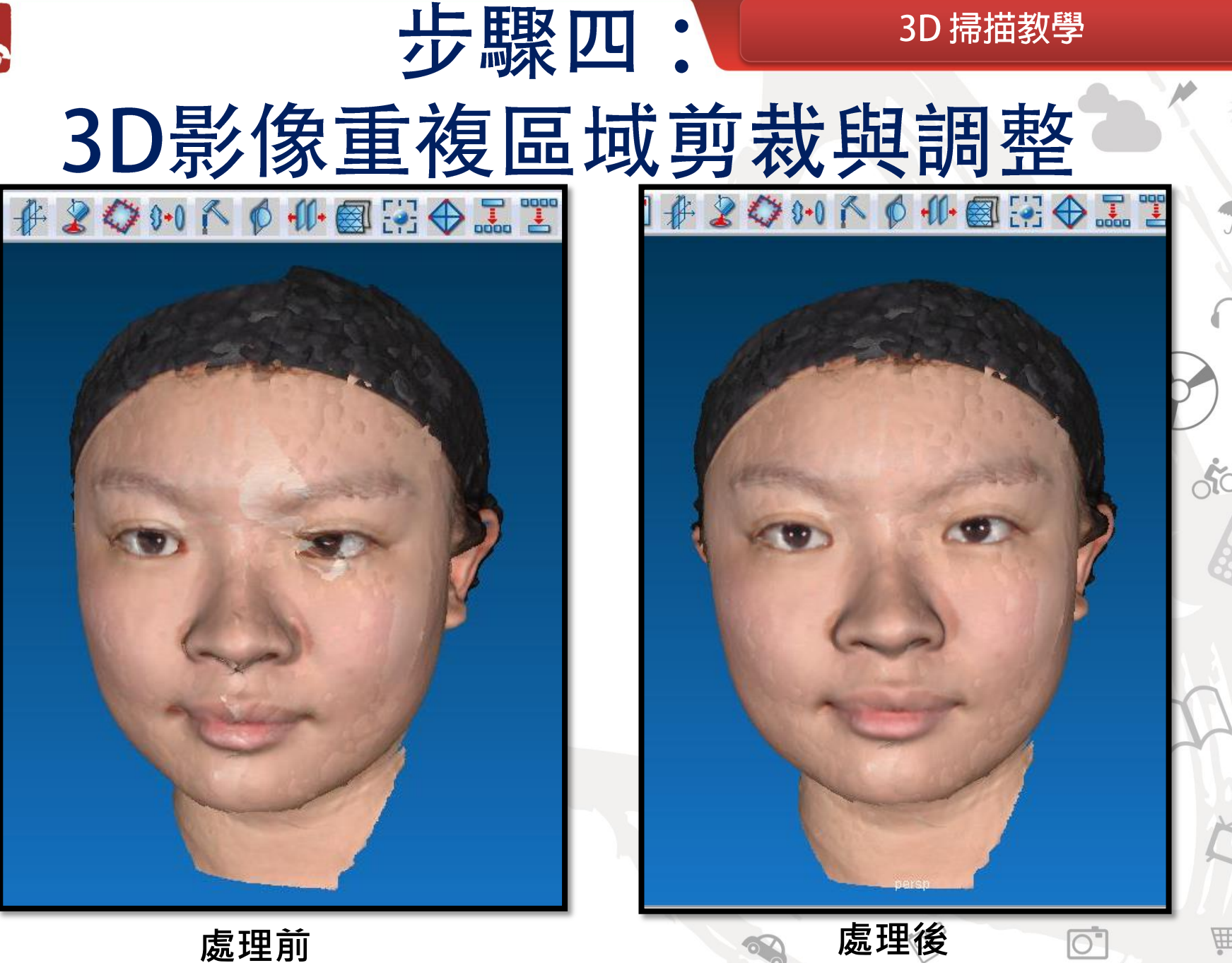

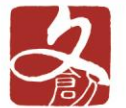

**Horacean** 

# 步驟四: 合併為單一3D影像

#### 

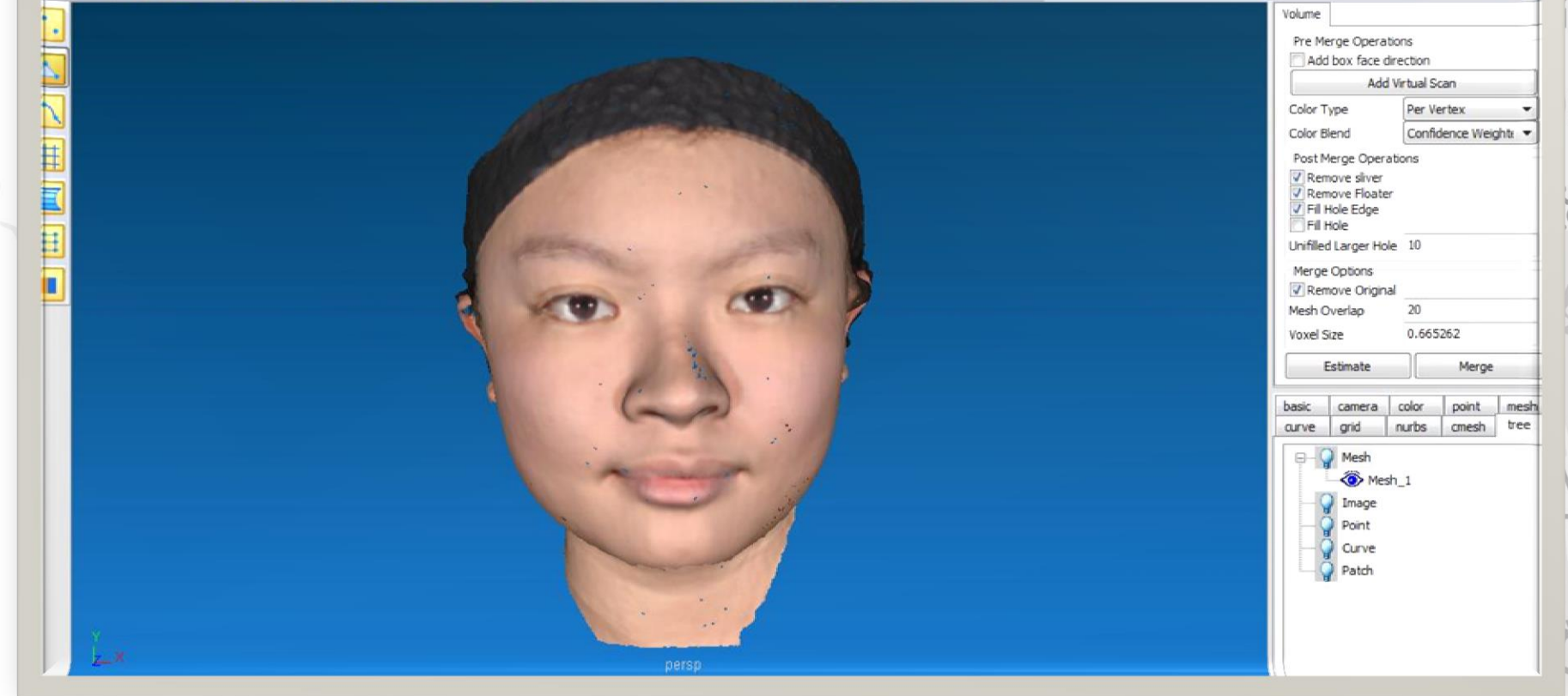

 $\circ$ 

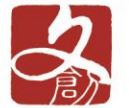

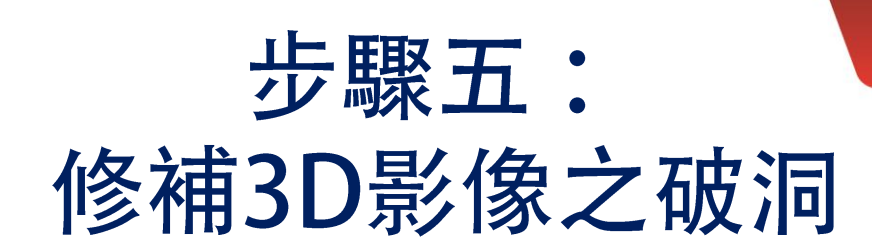

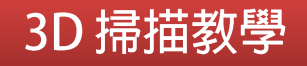

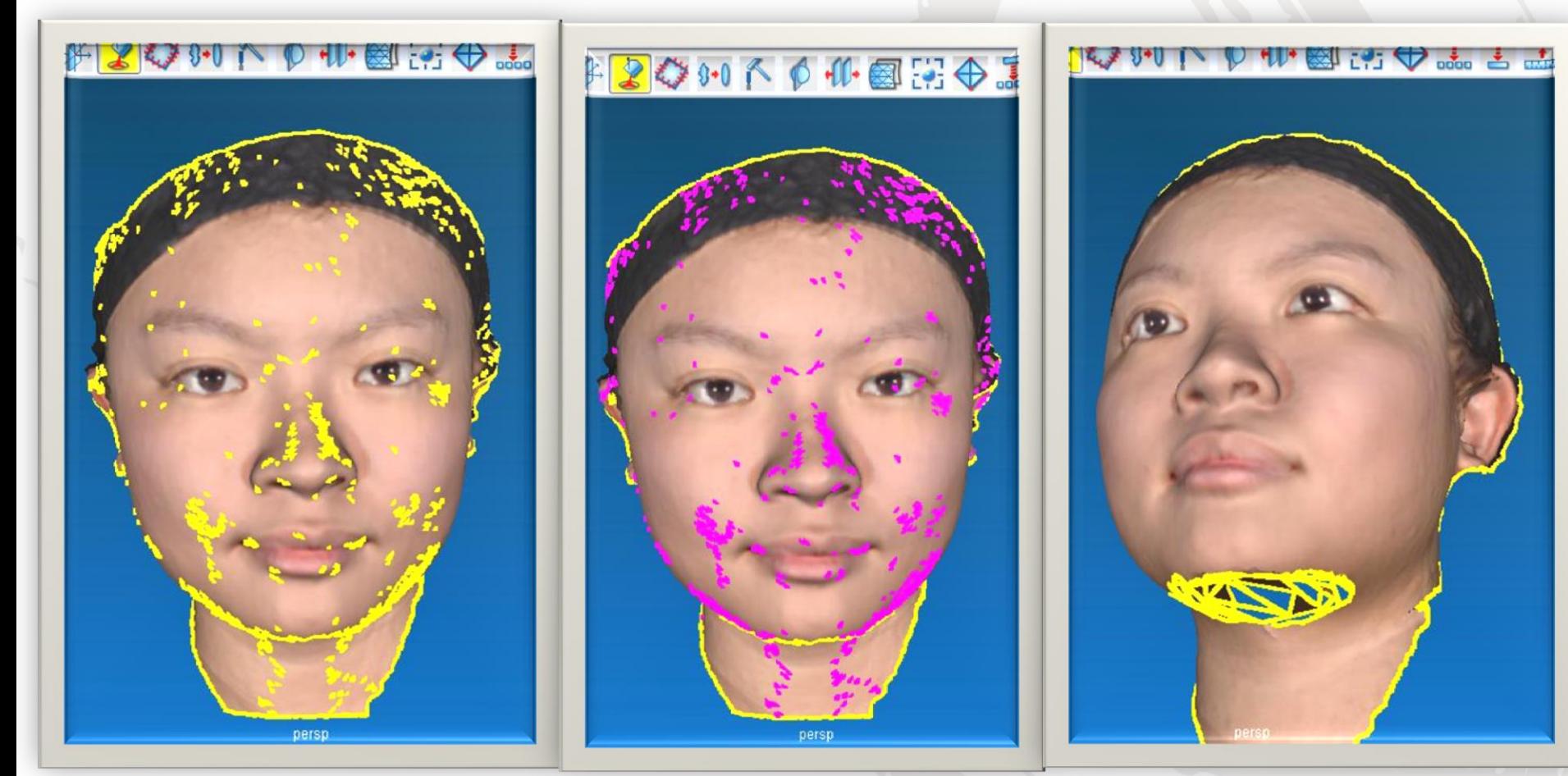

破洞選取 破洞自動修補 破洞手動修補

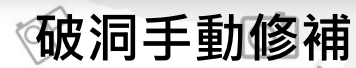

四

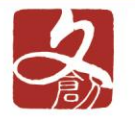

# 步驟五:

#### 3D 掃描教學

修補3D影像之破洞

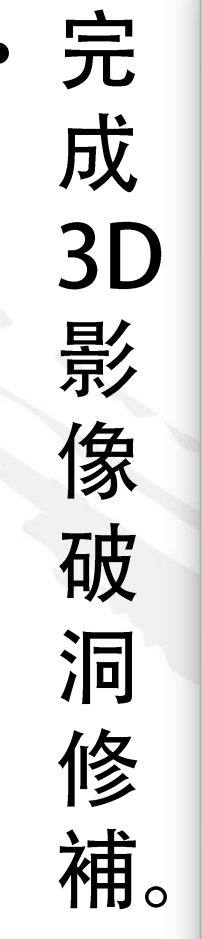

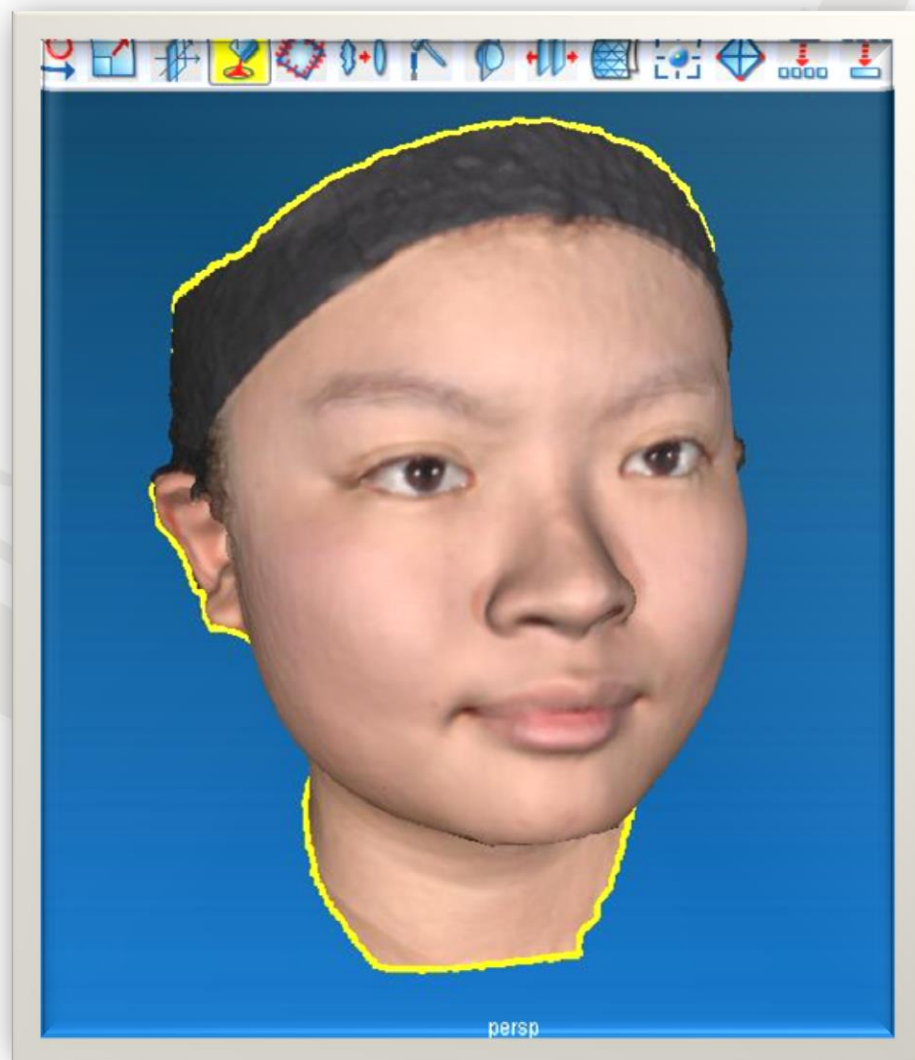

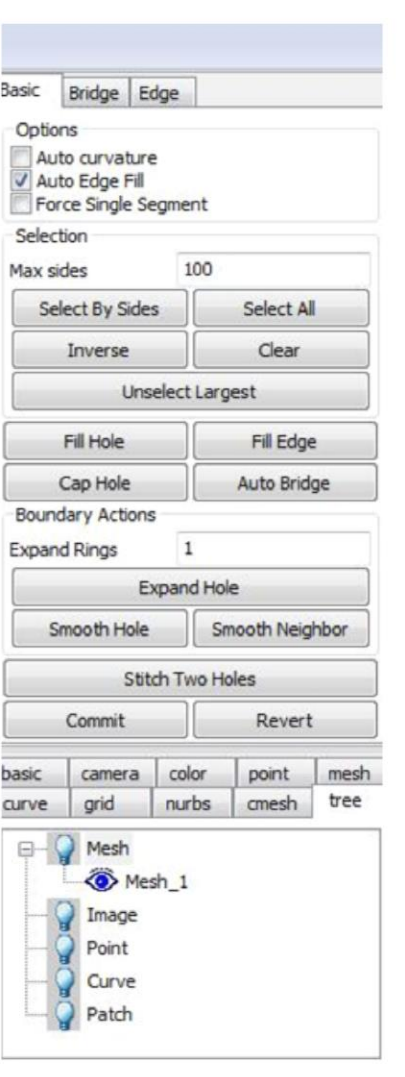

8c

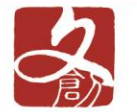

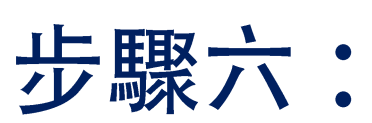

### 輸入3D影像表面平滑化

• 凹面與凸面平滑化刀面設定。

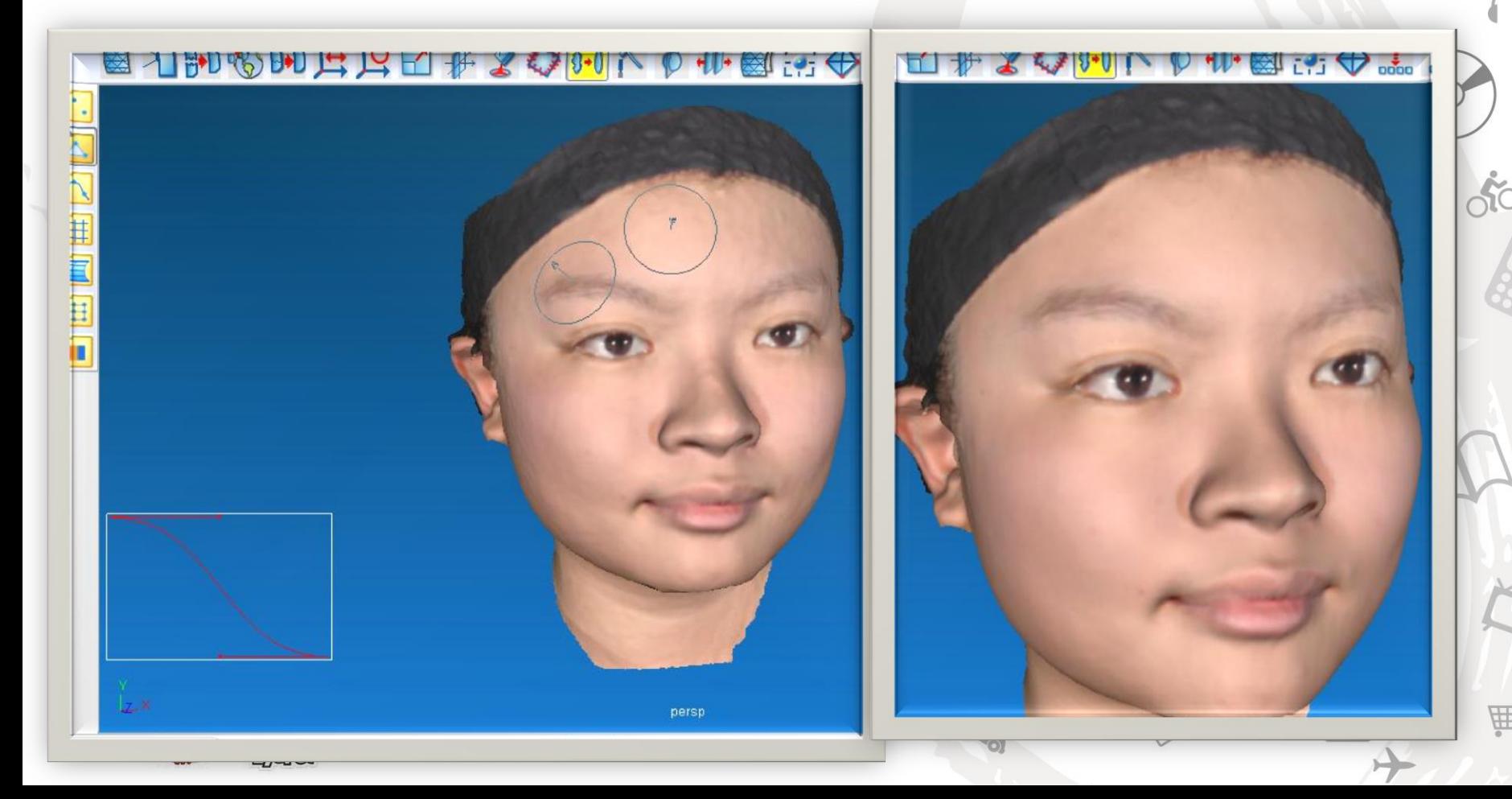

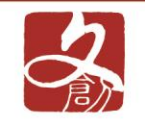

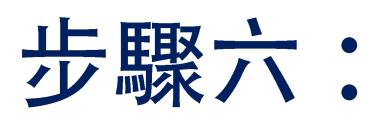

### 輸入3D影像表面平滑化

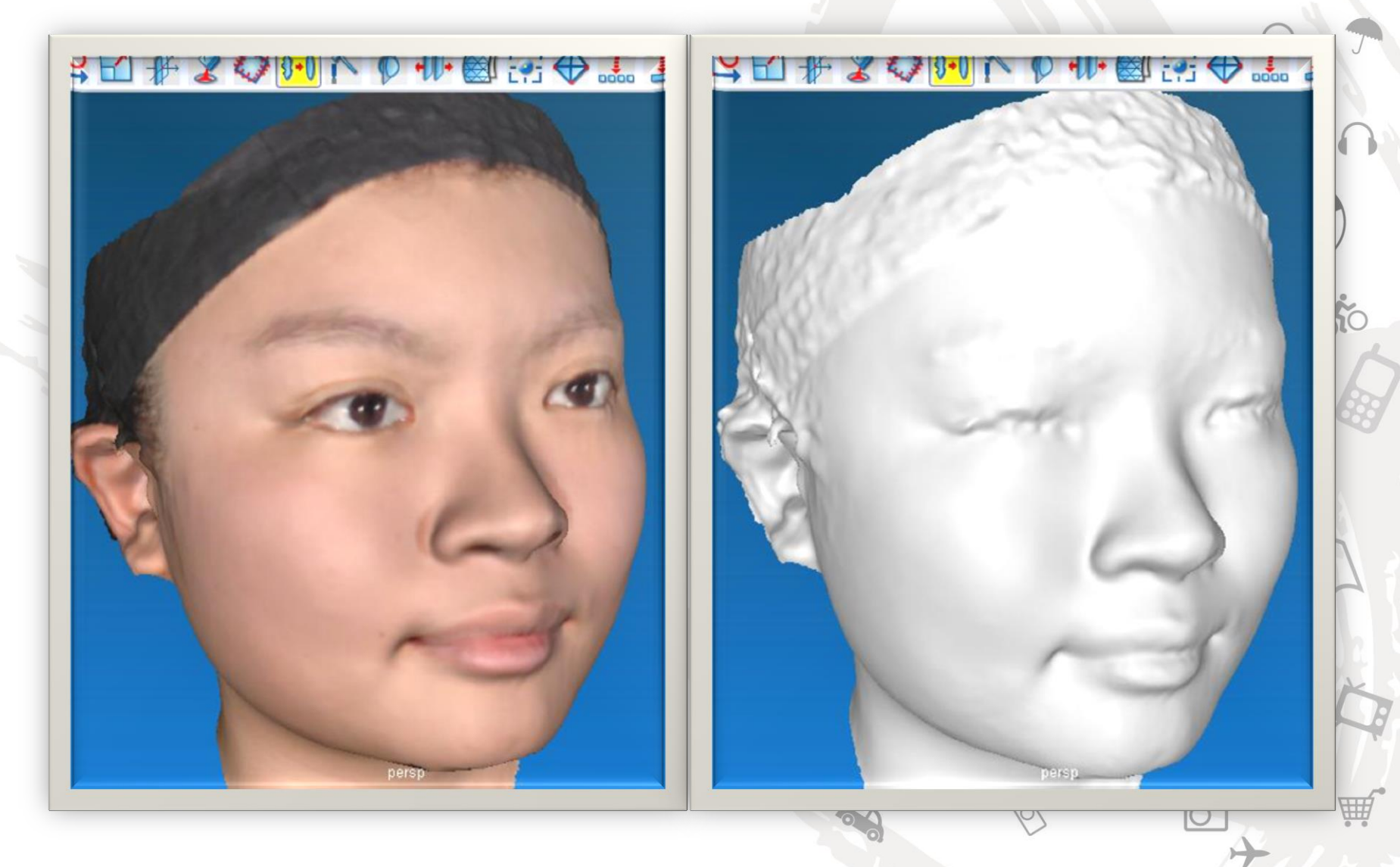

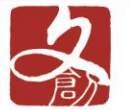

### 步驟七: 3D影像美化雕塑

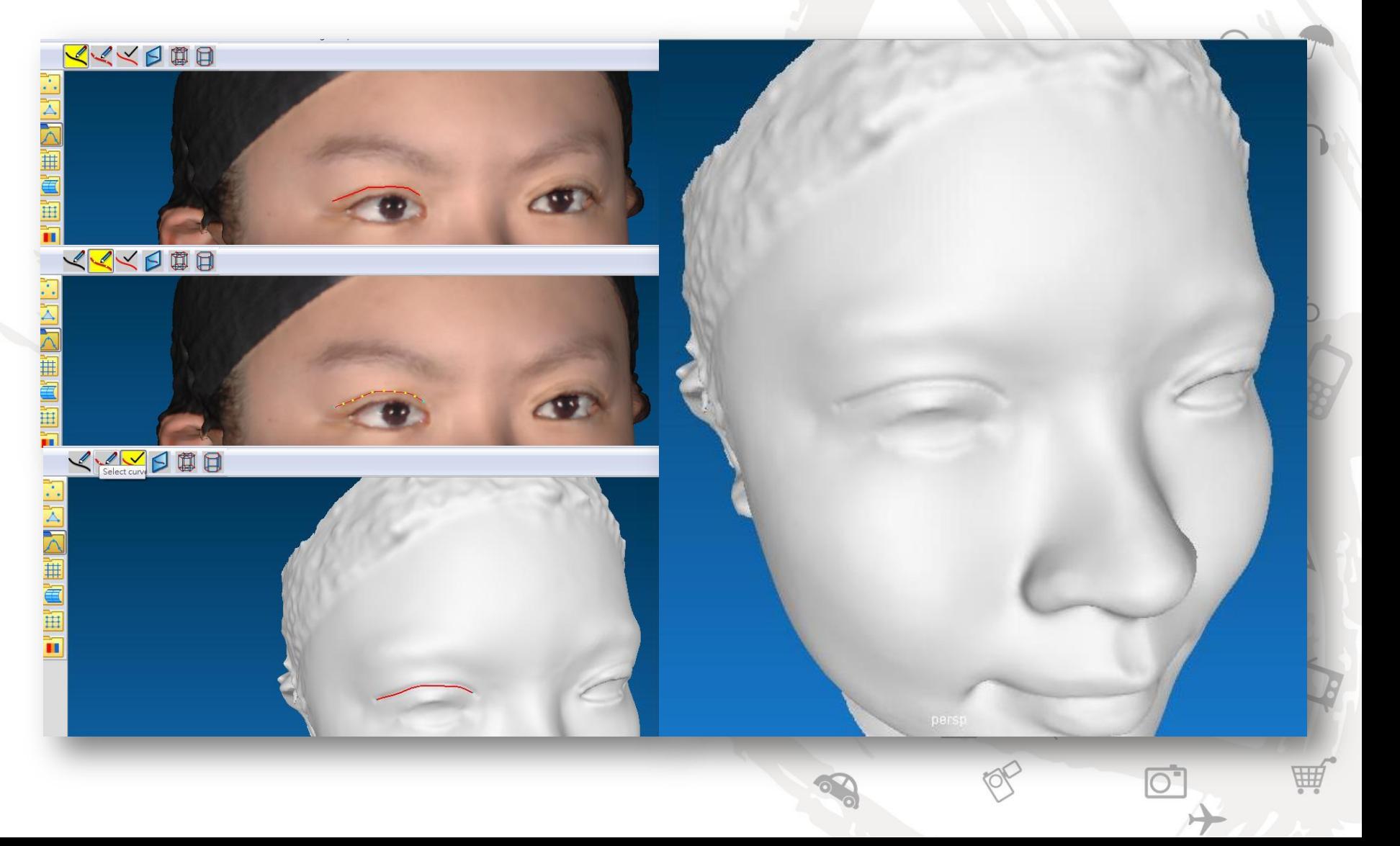

3D 掃描教學

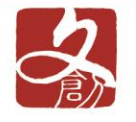

### 步驟八: 3D影像切割與剪裁

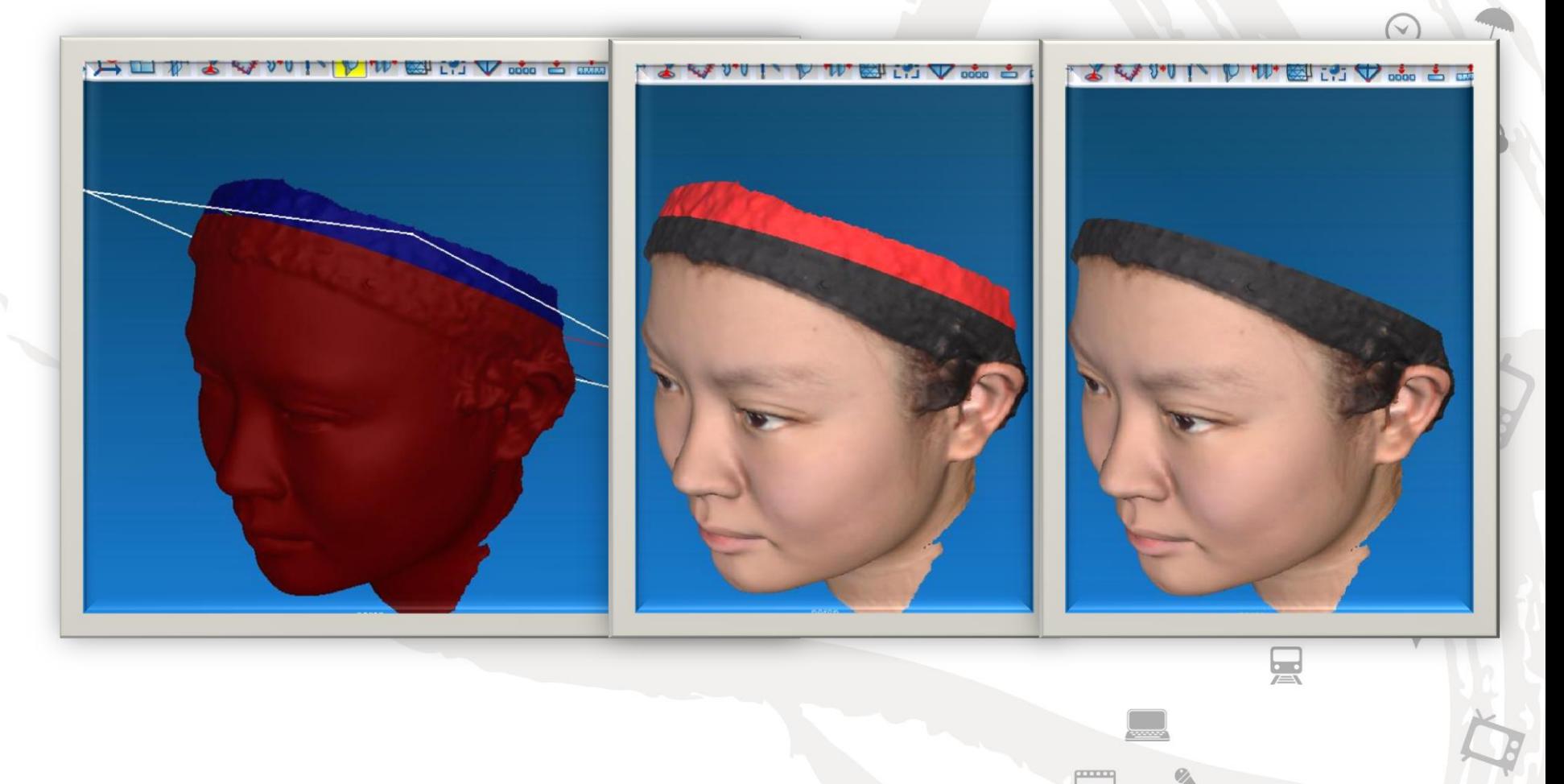

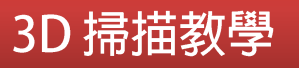

**TTTTT** 

 $\overline{\mathsf{O}}$ 

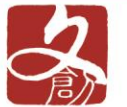

V

<u>Sc</u>

## 3D影像UV貼圖產生

步驟九:

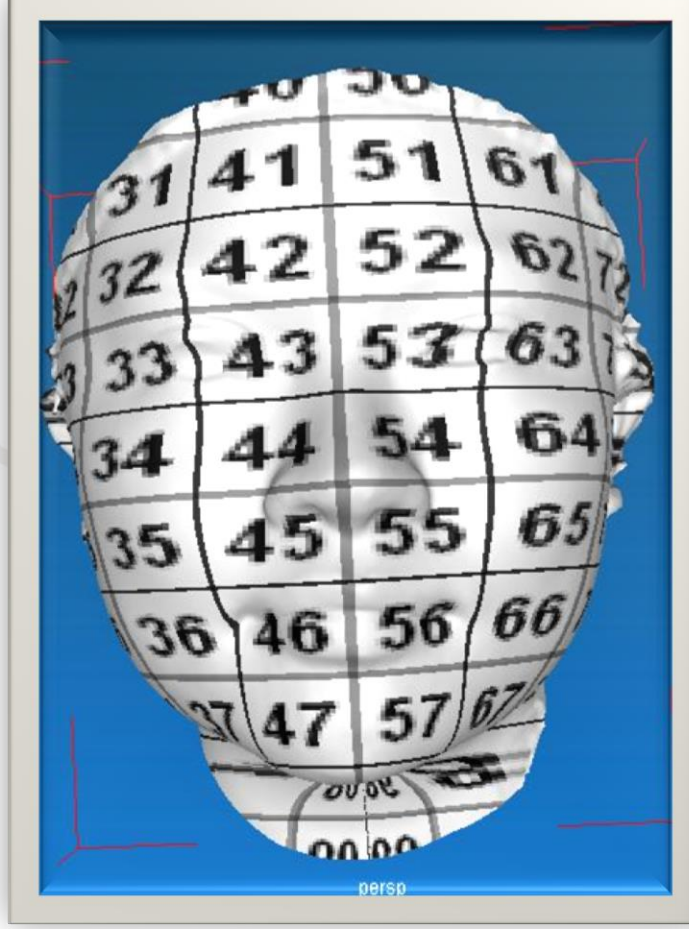

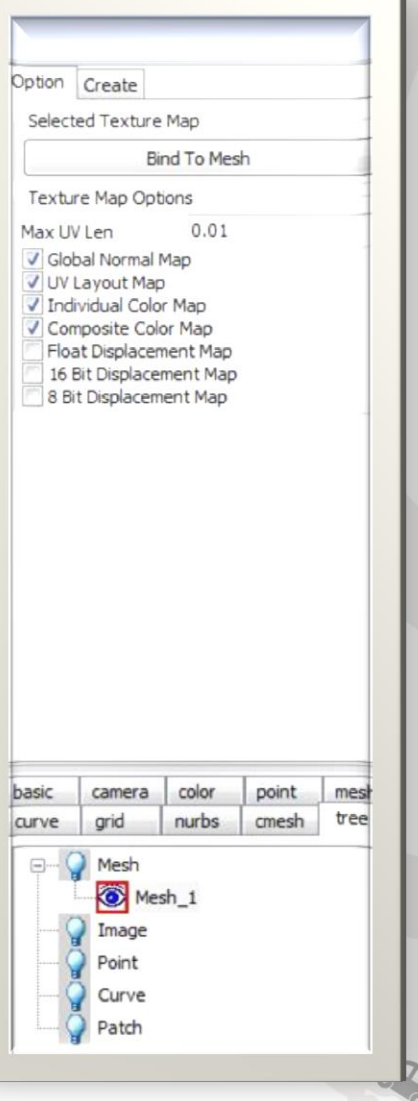

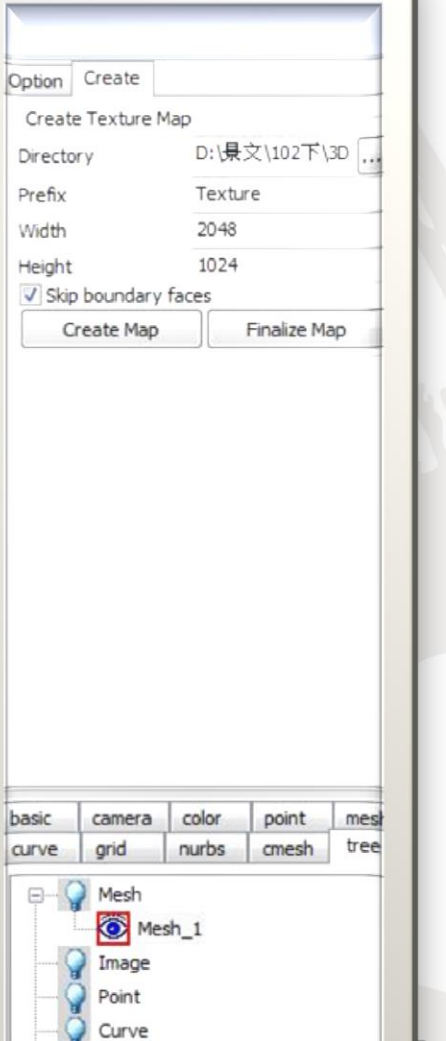

Ŏ Patch

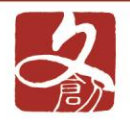

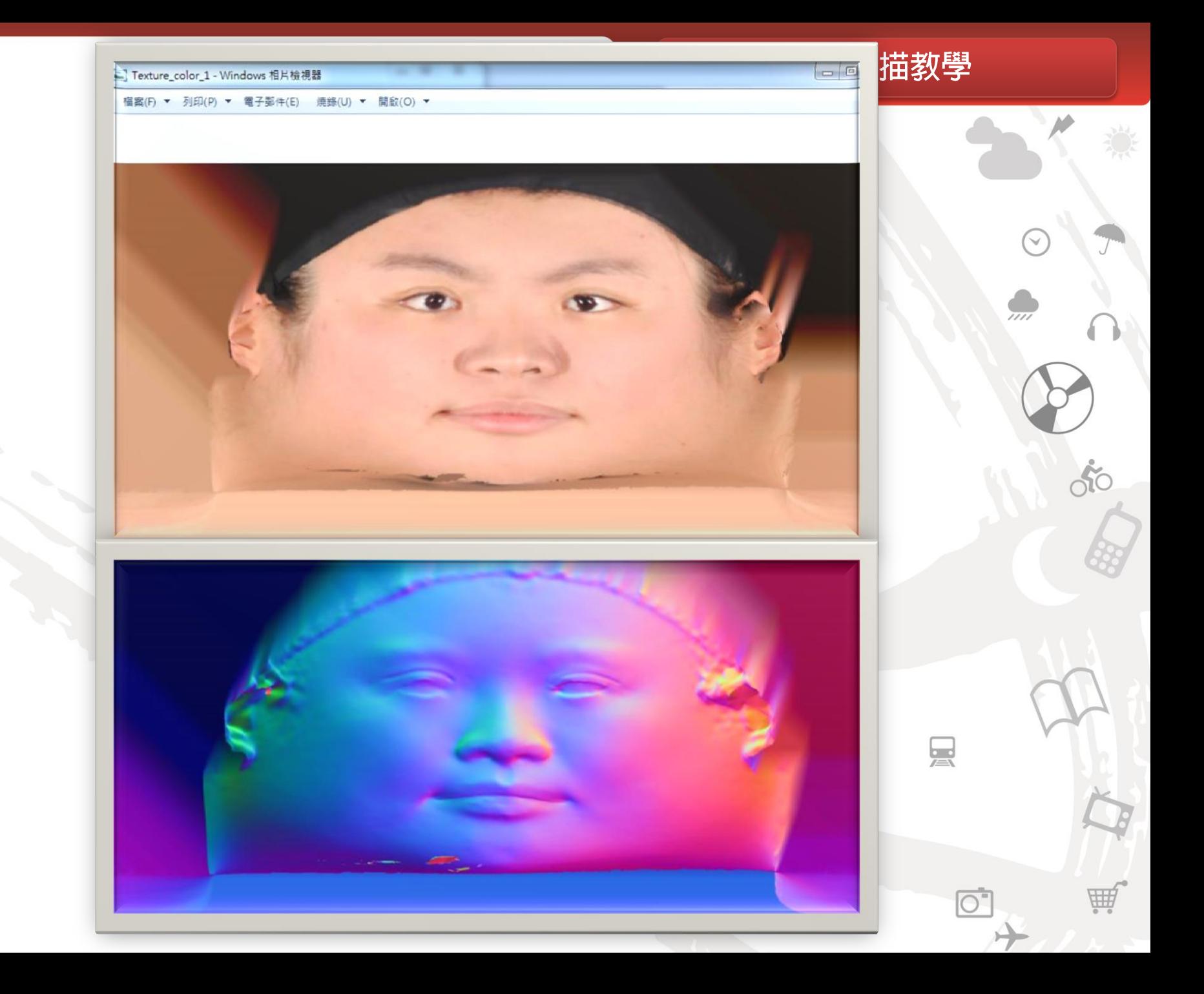

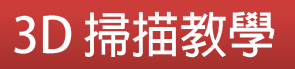

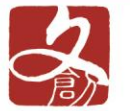

### 步驟十: 輸出不同格式之3D影像

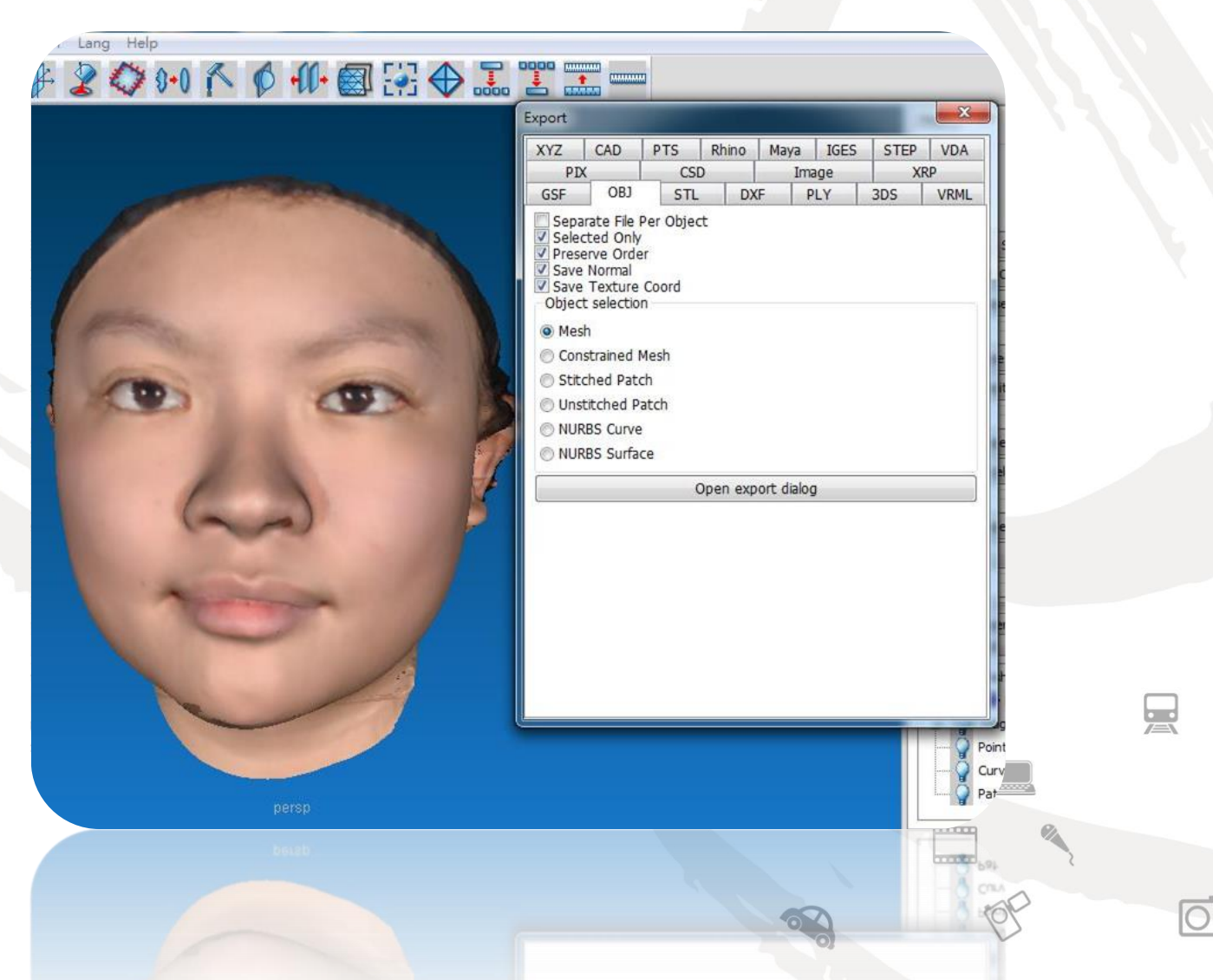

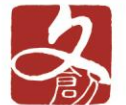

 $\checkmark$ 

### 帶貼圖及不同檔案格式之3D影像

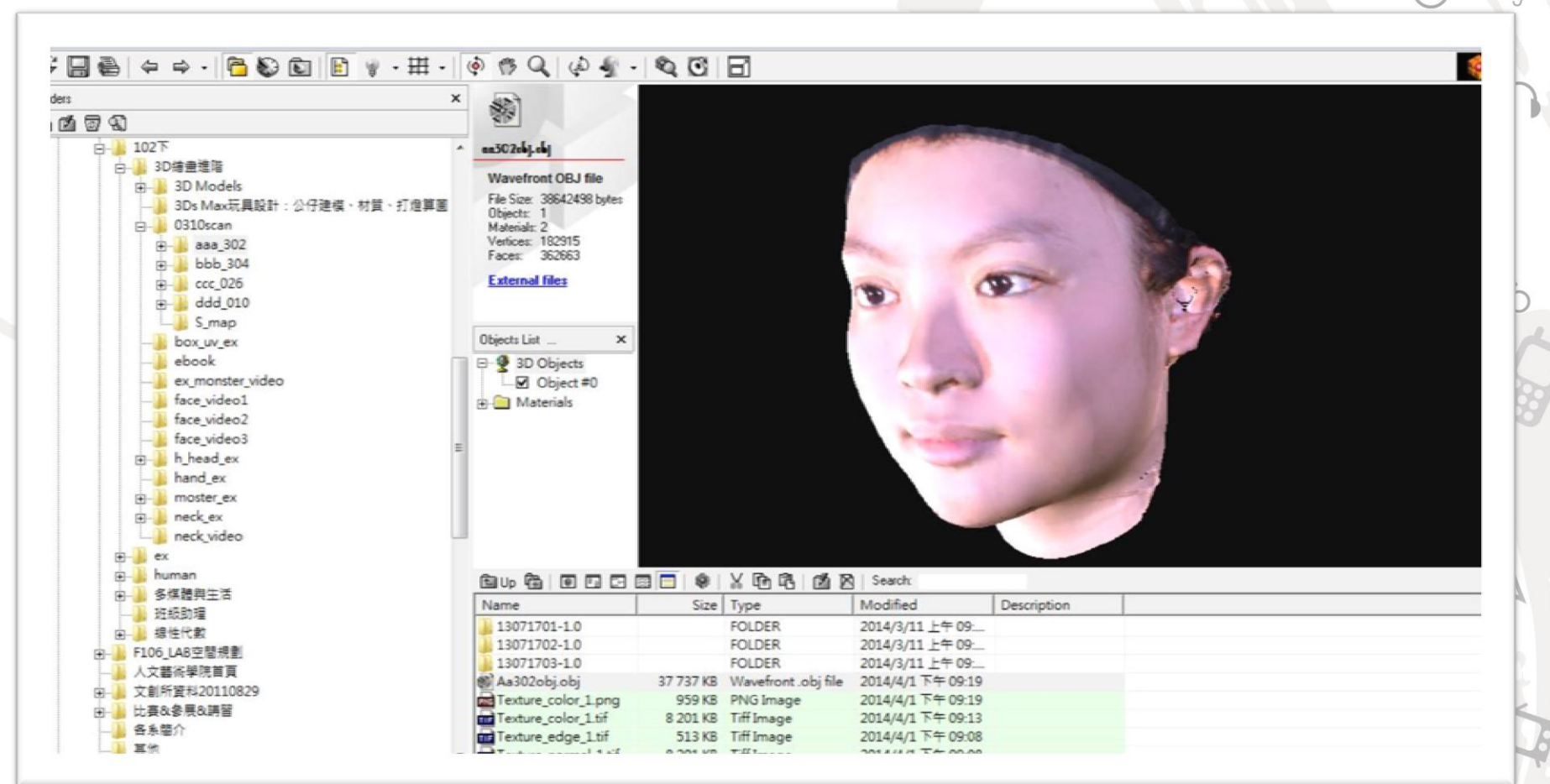

. . . . . .

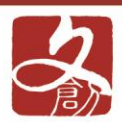

 $\curvearrowright$ 

80

興

m

 $\Box$ 

 $\overline{\bigcirc}$ 

pana **breve** 

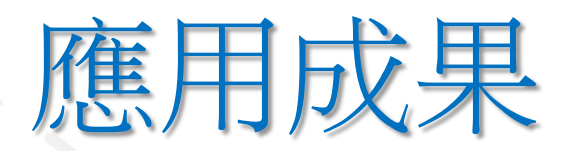

 $\frac{1}{\sqrt{-1}}$ 

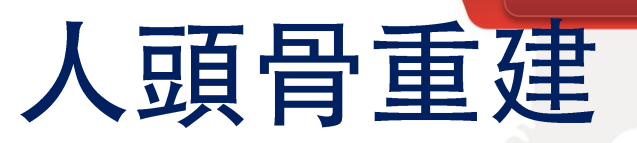

#### 頭骨的下面(基底面)觀

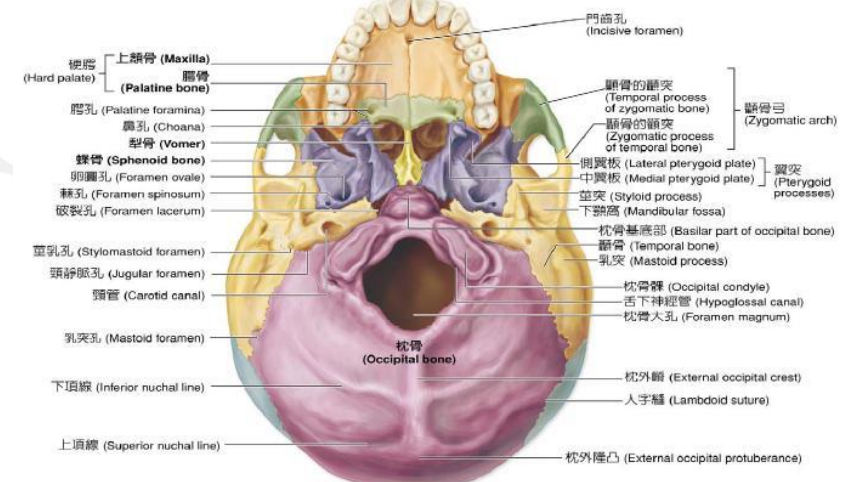

#### 頭骨的前面觀

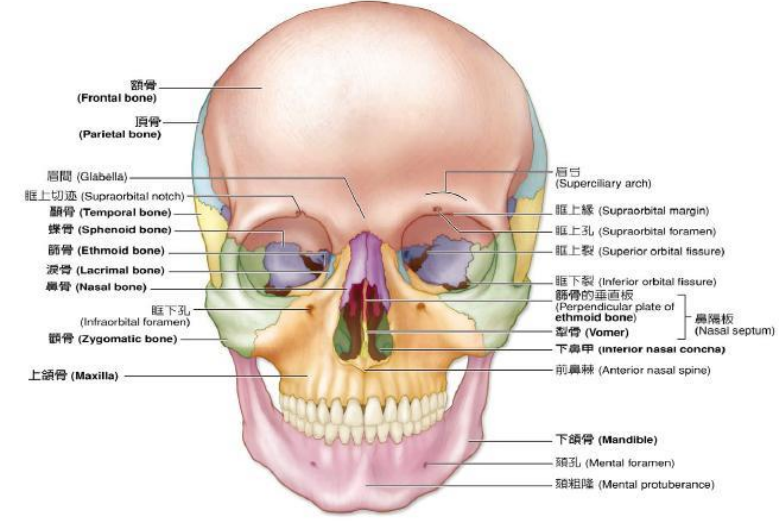

**CELEBRATE breeze** 

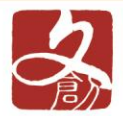

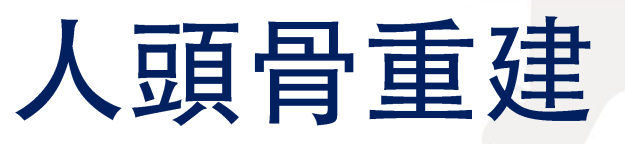

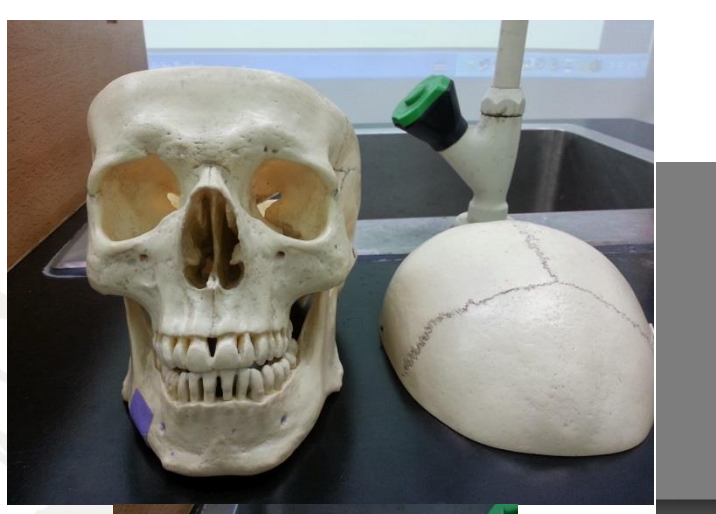

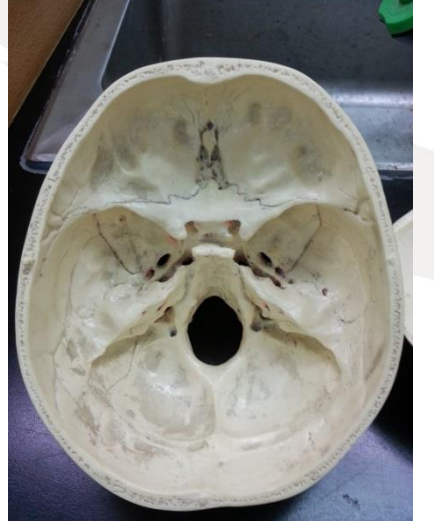

![](_page_31_Picture_5.jpeg)

![](_page_31_Picture_6.jpeg)

![](_page_31_Picture_7.jpeg)

 $1111$ 

50

曲

![](_page_31_Picture_8.jpeg)

 $\overline{O}$ 

![](_page_31_Picture_9.jpeg)

![](_page_32_Picture_1.jpeg)

# 人物臉部特徵掃擂

![](_page_32_Picture_3.jpeg)

![](_page_33_Picture_0.jpeg)

 $\overline{\circ}$ 

# 寫實立體人物臉部模型

![](_page_33_Picture_3.jpeg)

![](_page_34_Picture_0.jpeg)

![](_page_34_Picture_2.jpeg)

![](_page_34_Picture_3.jpeg)

![](_page_35_Picture_0.jpeg)

景

 $\overline{O}$ 

**TTTTT** 

SE

# 感謝您的聆聽跑招教

![](_page_35_Picture_3.jpeg)